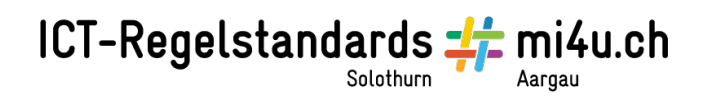

## **Wie sieht deine Hauptfigur aus?** (Win)

Öffne die Webseite www.faceyourmanga.com

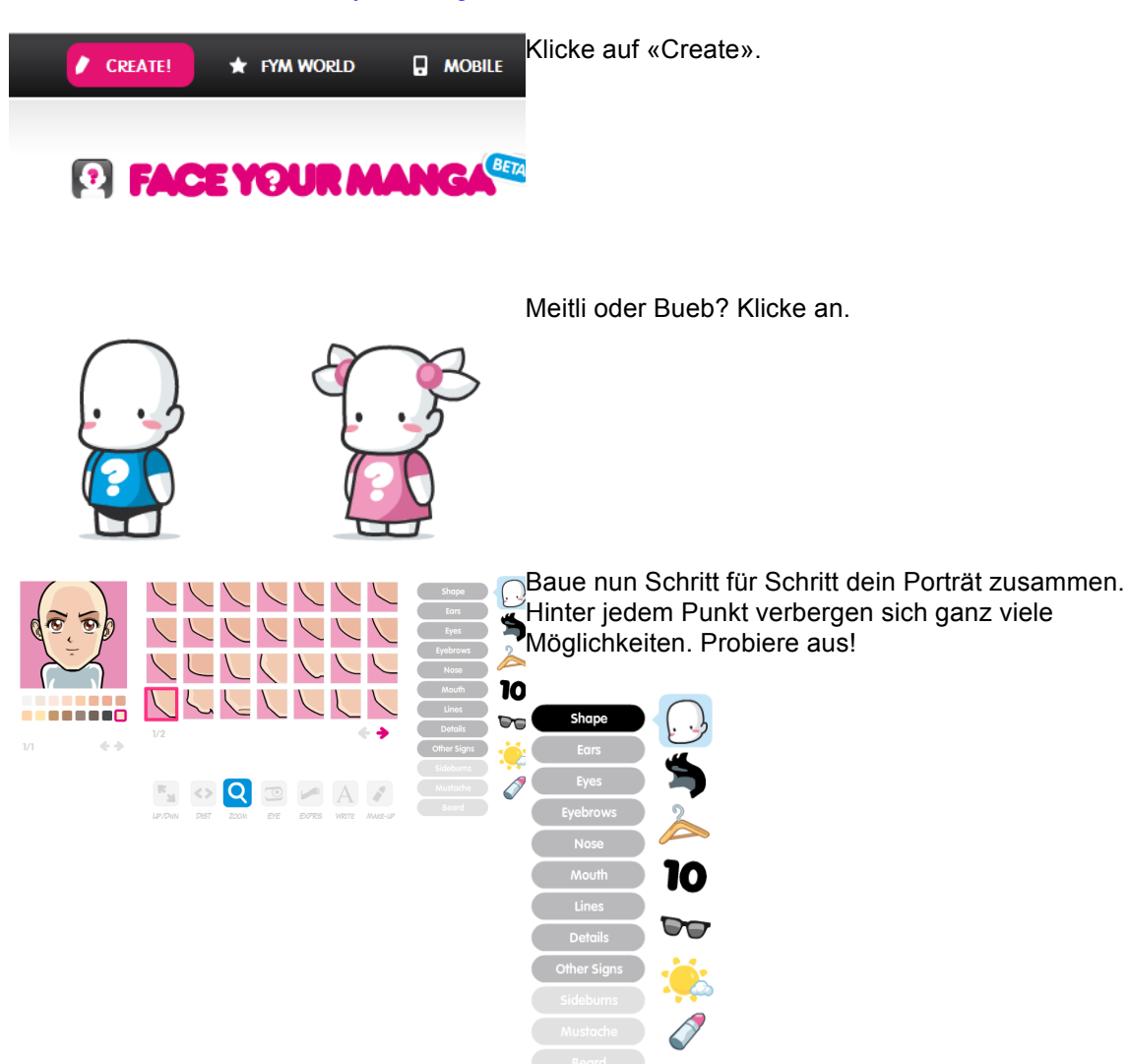

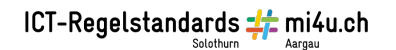

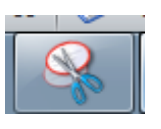

Wenn du zufrieden bist, wählst du das Programm Snipping Tool.

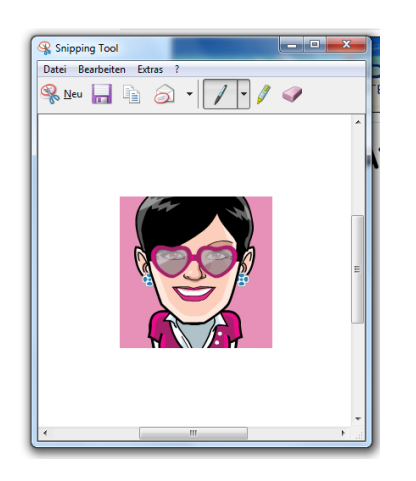

Umfahre das Bild deiner Figur. Es wird nun im Snipping-Tool angezeigt.

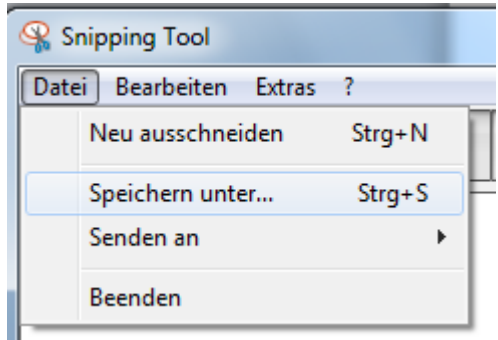

Speichere das Bild ab mit Datei > Speichern unter.

Du kannst das Bild auch direkt aus der Zwischenablage in Word einfügen, z.B. mit der Tastenkombination CTRL V.